## COLUMBIA UNIVERSITY

IN THE CITY OF NEW YORK

## How to submit an Undergraduate Research Opportunity

- 1. Navigate to <https://undergrad.research.columbia.edu/>
- 2. Click the **Post Opportunities** button in the upper right corner.

**COLUMBIA UNIVERSITY IN THE CITY OF NEW YORK** 

## **Undergraduate Research Opportunities**

**ABOUT COLUMBIA RESEARCH MY PROFILE** 

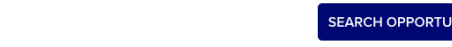

**POST OPPORTUNITIES** 

VITIES

- 3. Log in with your UNI and UNI password.
- 4. Select the template that is appropriate for opportunity (one-time project or recurring program) and click **Next**.

1. Template

--No template--

Undergraduate Research Program Title

Undergraduate Research Project Title

(If you get a 401 error saying "You don't have access to this part of the system" after clicking **Next**, email [undergradresearch@columbia.edu](mailto:undergradresearch@columbia.edu) to request access.)

- 5. Complete the form with as much detail as possible, bearing in mind that the more information you provide, the more findable your opportunity will be.
- 6. Leave your name in the **School/Department HR (Initiator)** field.
- 7. Select **Undergraduate Research** from the Approval process drop-down.

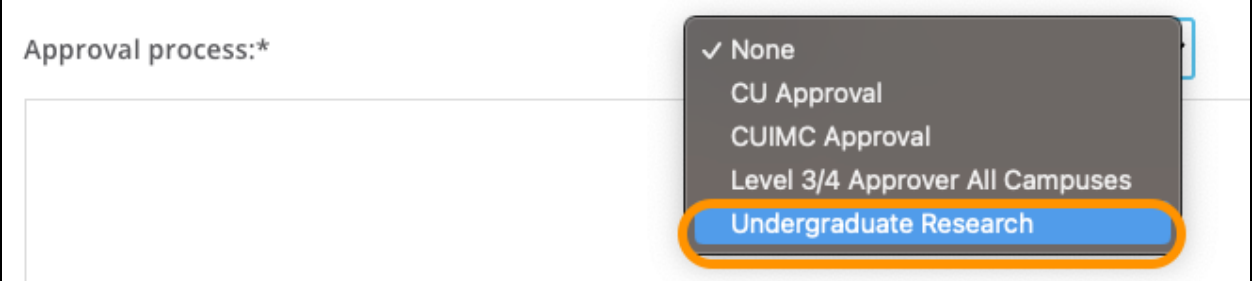

## 8. Select **Save & exit**.

9. Your opportunity will be submitted for approval and you will receive a notification when it's posted on <https://undergrad.research.columbia.edu/jobs/search>.